### Váš **HTC** EVO 3D Stručná príručka

 $\circ$  $\blacktriangle$ 

Úplnú používateľskú príručku a ďalšie užitočné zdroje informácií nájdete na www.htc.com/support Prečítajte si aj príručku týkajúcu sa bezpečnosti a predpisov, ktorá sa nachádza v škatuli.

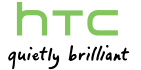

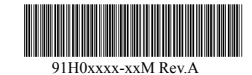

htc.com

- 1. Pripojte telefón k počítaču pomocou USB kábla, ktorý bol dodaný spolu s telefónom.
- 2. Na telefóne klepnite na Disková jednotka a potom klepnite na Hotovo.
- 3. Na počítači otvorte svoju pamäťovú kartu v telefóne, ktorá je rozpoznaná ako vymeniteľný disk.
- 4. Skopírujte do počítača súbor HTCSync.exe.
- 5. Odpojte telefón, ako je pre bezpečné odstránenie vyžadované operačným systémom počítača.
- 6. Na počítači dvakrát kliknite na súbor HTCSync.exe a podľa pokynov na obrazovke nainštalujte aplikáciu **HTC Sync.**

# Získajte aplikáciu HTC Sync

Softvér HTC Sync môžete použiť na synchronizáciu kontaktov, kalendára a ďalších údajov medzi počítačom a telefónom. Skopírujte aplikáciu HTC Sync z karty microSD, ktorú ste dostali spolu s telefónom, a nainštalujte aplikáciu do telefónu.

Ak ste pri prvom nastavení telefónu prihlásení na svoje konto Google, budete môcť posielať a prijímať správy služby Gmail. Na obrazovke Domov stačí klepnúť  $na \n \equiv \n$  > Gmail.

- 1. Na obrazovke Domov klepnite na  $\frac{1}{2}$  > E-mail.
- 2. Na obrazovke Výber poskytovateľa poštových služieb klepnite na Iné (POP3/IMAP).

Ak nevidíte túto obrazovku, stlačte  $\equiv$  a potom klepnite na Viac > Nové konto > Iné (POP3/IMAP).

> Z času na čas navštívte webovú stránku podpory (www.htc.com/support) a skontrolujte najnovšiu inováciu programu HTC Sync.

## Tipy na úsporu energie batérie

- Nastavte svoj telefón tak, aby účinnejšie spravoval energiu batérie.
- . Na obrazovke Domov stlačte  $\blacksquare$  a potom klepnite na Nastavenie > Napájanie.
- 2. Začiarknutím políčka Zapnúť efektívnosť energie vypnite automatickú synchronizáciu v aplikáciách, ktoré sa pri aktualizácii údajov pripájajú k sieti.
- . Uistite sa, či je začiarknuté políčko Zapn<mark>úť šetrič</mark> energie. Klepnutím na Zapnúť šetrič energie o a Nastavenie šetriča energie nastavte možnosti šetriča energie.
- 1. Na obrazovke Domov klepnite na **1988 Ludia**.
- 2. Klepnite na **...**
- 3. Zadajte do príslušných políčok informácie o kontakte. 4. Klepnite na Uložiť.
- Importovanie kontaktov z karty SIM
- Keď ste v aplikácii Ľudia, stlačte a potom klepnite na Import/Export > Importovať z karty SIM.

## E-mail

- 1. Na obrazovke Domov klepnite na Telefón.
- 2. Zadajte číslo alebo kontakt, ktorému chcete zavolať, a potom klepnite na Volať.
- 3. Ak chcete zavesiť, klepnite na Ukončiť hovor.

Pomocou aplikácie E-mail nastavte a spravujte ďalšie e-mailové kontá, ako je napríklad POP3, IMAP alebo Exchange ActiveSync.

- 1. Na obrazovke Domov stlačte  $\blacksquare$  a potom klepnite na Nastavenie > Bezdrôtová komunikácia a siete.
- 2. Začiarknutím políčka Wi-Fi zapnete Wi-Fi.
- 3. Klepnite na Nastavenie Wi-Fi a potom vyberte sieť Wi-Fi, ku ktorej chcete pripojiť.
- 3. Zadajte položky E-mailová adresa a Heslo pre svoje e-mailové konto.
- 4. Podľa pokynov na obrazovke dokončite nastavenie svojho e-mailového konta.

webové stránky kompletné. na **III** > Internet, čím otvoríte

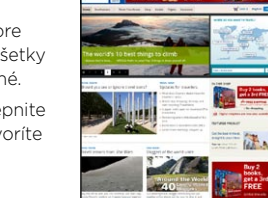

Skopírujte svoje obľúbené skladby na pamäťovú kartu a vychutnajte si ich kdekoľvek ste. Na obrazovke Domov klepnite na  $\frac{1}{2}$  > Hudba a počúvajte svoje skladby.

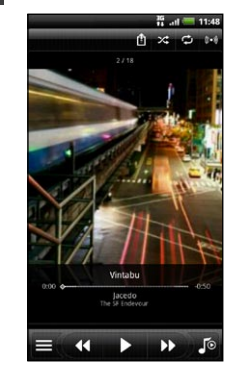

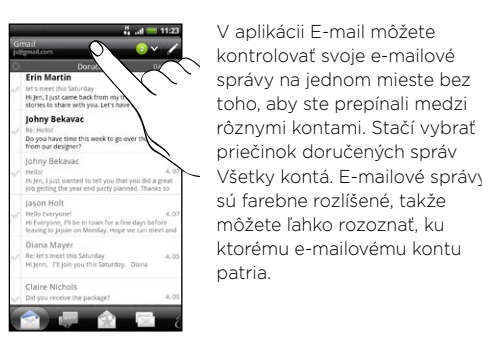

# Zostaňte v kontakte

Ak chcete otvoriť aplikáciu Ukázať mi, klepnite na **++++** > Ukázať mi.

V aplikácii Ľudia uvidíte svoje kontakty z konta Google, Facebook® a aj konta Exchange ActiveSync®, ak ste na telefóne prihlásení na tieto kontá. Popri podrobnostiach o kontakte môžete tiež vidieť aktualizácie statusu a pripomenutia narodením svojich priateľov na službe Facebook alebo Twitter™.

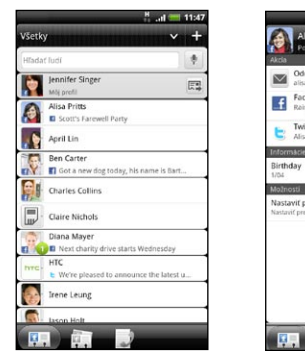

# Odoslať e-mail<br>alisa eritis@mail.com Facebook profile Rainy but happy... 4 days ago via Face Twitter profile astaviť predvolenú akciu<br>staviť predvolenú akciu miniaplikácie **MPAO**

Pridanie nového kontaktu

## Uskutočnenie hovoru

## Odoslanie textovej správy

- 1. Na obrazovke Domov klepnite na > Správy. 2. Na obrazovke Všetky správy klepnite na ...
- 3. Zadajte príjemcu do políčka Komu.
- 4. Klepnite na "Pridať text" a potom zadajte svoju správu. 5. Po dokončení klepnite na Odoslať.

### Pripojenie k Internetu

Buďte online vďaka dátovému pripojeniu telefónu alebo sieti Wi-Fi.

#### Pomocou dátového pripojenia

Je to jednoduché. Keď svoj telefón zapnete po prvýkrát (s vloženou kartou SIM), mal by sa automaticky pripojiť k dátovým službám vášho mobilného operátora. Ak je k dispozícii zoznam mobilných operátov, spomedzi ktorých je možné vybrať, dbajte na to, aby ste pre svoju kartu SIM vybrali správneho – ak si nie ste istí, obráťte sa na poskytovateľa služieb.

### Pomocou Wi-Fi

# Rýchle prehľadávanie

Užite si rýchle prehľadávanie webu na telefóne. Vďaka výkonnému procesoru s dvojitým jadrom a podpore Adobe® Flash® už budú všetky Na obrazovke Domov klepnite

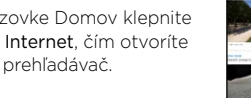

webový prehľadávač.

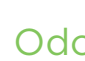

- 
- 

### Počúvajte svoje obľúbené melódie

Ak chcete dosiahnuť ešte lepší zážitok z hudby, klepnite na **(•)** a aktivujete tak vylepšenie zvuku SRS. Prípadne ak zapojíte káblové slúchadlá k telefónu, môžete si vybrať spomedzi nastavení predvolieb ekvalizéra.

### Chcete nejaké stručné návody na používanie telefónu?

Vyhľadávajte alebo prehľadávajte pohodlnými sprievodcami v aplikácii Ukázať mi, v ktorej nájdete množstvo tém od úvodnej až po rozšírené. Miniaplikácia Ukázať mi na obrazovke Domov dokonca odporúča témy, ktoré by vás mohli zaujímať.

#### Preberanie obsahu aplikácie Ukázať mi

Ak ste zatiaľ neprevzali žiadny obsah aplikácie Ukázať mi, prípadne je k dispozícii aktualizovaný obsah, získate ho klepnutím na prepojenie na prevzatie.

### Vyhľadávanie v aplikácii Ukázať mi

Potrebujete práve teraz vedieť, ako sa čo robí? Stačí napísať niekoľko kľúčových slov a dostanete jasné a aktuálne odpovede.

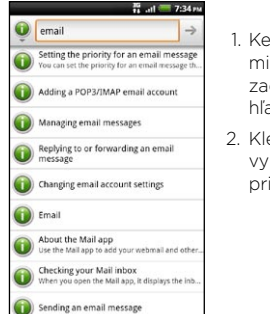

Working with Exchange ActiveSync email

#### 1. Keď ste v aplikácii Ukázať mi, stlačte  $\Omega$  a potom zadajte slová, ktoré chcete hľadať.

2. Klepnutím na výsledok vyhľadávania prejdete priamo na danú položku.

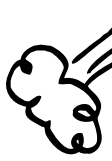

### Predtým, ako spravíte čokoľvek iné, si prečítajte túto príručku

#### Nabíjanie batérie

Batéria v telefóne ešte nebola nabíjaná. Je dôležité, aby ste počas nabíjania telefónu nevyberali batériu. Mohli by ste tým poškodi telefón. Nepokúšajte sa ho ani rozoberať. (Môžete tým zrušiť platnosť záruky.)

#### Dôkladne zvážte voľbu volacieho režimu.

Váš telefón má schopnosť rýchleho využitia širokopásmového Internetu. Pred použitím telefónu vám odporúčame poradiť sa ohľadom sadzieb za prenos dát so svojím mobilným operátorom.

Používanie dátových služieb v roamingu stojí peniaze. Pred použitím dátového roamingu sa spýtajte svojho mobilného operátora na poplatky za dáta v roamingu.

#### Informujte sa ohľadom práv týkajúcich sa ochrany osobných údajov.

Niektoré krajiny majú prísne zákony ohľadom toho, ako a kedy môžete nahrávať telefonické rozhovory. Pred použitím funkcie nahrávania na telefóne je vhodné oboznámiť sa so zákonmi v krajine, v ktorej bývate.

#### A nakoniec niekoľko dôležitých slov od nášho právnického tímu (OBMEDZENIE TÝKAJÚCE SA ŠKODY)

Ak máte prichádzajúc hovor, pripomenutie udalosti alebo budík, vyberte akciu, ktorú chcete vykonať – stačí potiahnuť jej ikonu na krúžok.

**The Company of the Company** 

V maximálnej miere, akú dovoľuje aplikovateľné právo, nebudú spoločnosť HTC a jej dcérske spoločnosti voči Vám, žiadnemu používateľovi ani ľubovoľnej tretej strane zodpovedné za žiadne nepriame, zvláštne, následné, náhodné alebo trestné škody žiadneho druhu, či už vyplynuli zo zmluvy alebo nedbalosti vrátane (ale bez obmedzenia na ne) zranenia, straty príjmov, povesti, podnikateľských príležitostí, údajov a/alebo straty ziskov, bez ohľadu na predvídateľnosť uvedeného alebo či bolo spoločnosťou HTC alebo jej dcérskymi spoločnosťami upozornené na možnosť takýchto škôd. A v žiadnom prípade nemôže celková zodpovednosť spoločnosti HTC alebo jej dcérskych spoločností presiahnuť sumu prijatú od Vás, bez ohľadu na právnické podklady, na základe ktorých je tento krok vykonaný. Týmto nie sú ovplyvnené žiadne zákonné práva, ktoré nie sú predmetom vyhlásenia.

2. Ak chcete odobrať zadný kryt, opatrne ho pridvihnite – začnite od malého otvoru naspodku telefónu a potom z oboch strán.

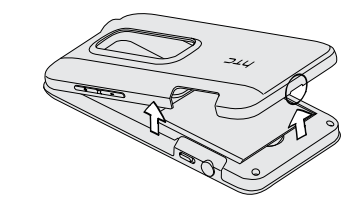

# Zoznámte sa so svojím telefónom

## Zamknutá obrazovka

- Keď ju chcete vytiahnuť, zatlačte kartu microSD, čím ju vysuniete.
- Keď ju znova vkladáte, zatlačte ju, kým nezacvakne na mieste.

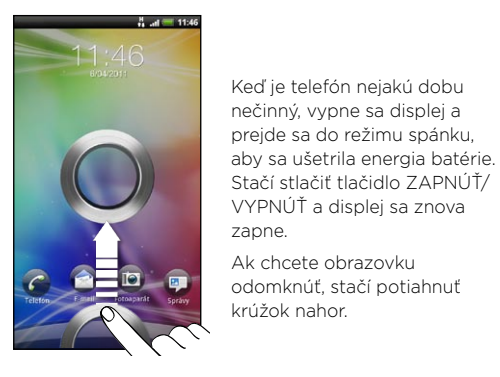

Môžete takisto:

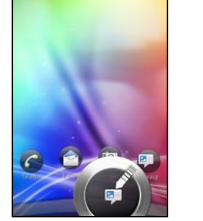

Potiahnite ikonu aplikácie na krúžok, čím odomknete obrazovku a priamo prejdete do tejto aplikácie.

Na obrazovke Domov stačí klepnúť na **a j**a vybrať si, čo chcete prispôsobiť.

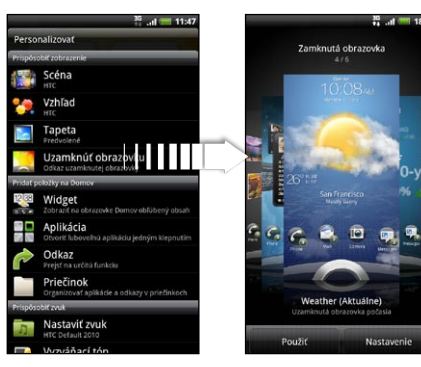

### Nastavenie telefónu

Pri prvom zapnutí telefónu sa objaví sprievodca prenosom kontaktov pomocou Bluetooth, nastavením e-mailových kont a kont spoločenských sietí atď. Nezabudnite sa prihlásiť na svoje konto Google, aby ste mohli na telefóne používať aplikácie od Google, ako je napríklad Gmail™.

1. Na obrazovke Domov klepnite na  $\frac{1}{2}$  > Fotoaparát alebo Kamera.

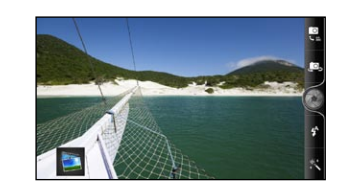

### Vaša obrazovka Domov

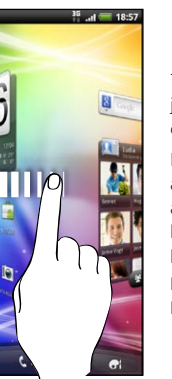

Takmer všetko, čo potrebujete, je len potiahnuť a klepnúť na obrazovke Domov.

Plynule listujte obrazovkami a uvidíte svoje obľúbené aplikácie a miniaplikácie, ktoré zobrazujú aktualizácie kanálov spoločenských sietí, predpovede počasia, e-mail a podobne.

Môžete aj zoštipnúť obrazovku a uvidíte všetkých sedem panelov obrazovky Domov ako miniatúry. Stačí klepnúť na požadovaný panel a ste priamo tam.

# Pred zapnutím telefónu

Pred stlačením tlačidla ZAPNÚŤ je potrebné urobiť nasledovné.

#### Vytiahnutie fólie z batérie

S video službou online HTC Watch™ máte prístup k skvelým ukážkam z najnovších filmov a môžete si vychutnať sledovanie hollywoodskych trhákov alebo TV relácií. Môžete si vybrať, či chcete videá zapožičať alebo zakúpiť, a začať sledovať video už počas jeho preberania.

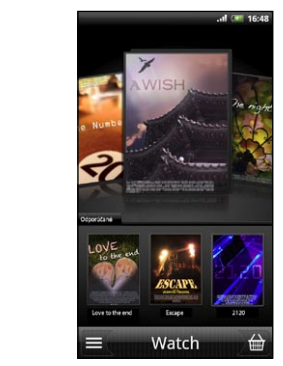

1. Pevne držte telefón prednou stranou otočenou smerom nadol.

> Klepnite na  $\mathbb{H}$  > Watch, zaregistruite si konto pre HTC Watch a prehľadávajte zvierku filmov a TV relácií v online obchode s videom.

# Snímanie v 3D Sledujte filmy aj na cestách

3. Vytiahnite batériu a odstráňte z nej tenkú fóliu.

### Vloženie karty SIM

 $\overline{\phantom{0}}$ 

 $\overline{\phantom{a}}$ 

Vložte kartu SIM (pozlátenými kontaktmi smerom nadol a odrezaným rohom smerom von) úplne do zásuvky na kartu SIM.

#### Kde je pamäťová karta?

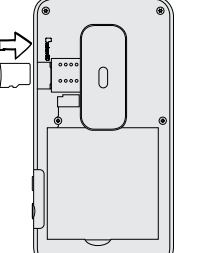

V telefóne už je vložená karta microSD.

#### Vloženie batérie

1. Vložte najprv stranu batérie s kontaktmi a potom opatrne zatlačte batériu na miesto.

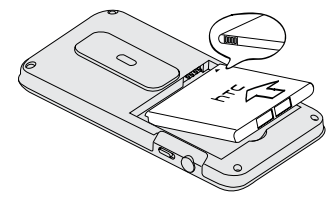

2. Nasaďte naspäť zadný kryt. Skontrolujte, či sú všetky západky na mieste a či okolo krytu nie sú žiadne medzery.

### Nabíjanie batérie

Na nabíjanie telefónu používajte dodávaný napájací adaptér a USB kábel.

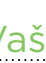

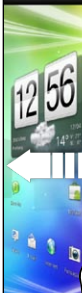

### Prispôsobte si telefón

Prispôsobte si telefón tak, ako potrebujete. Môžete:

- Zmeniť tapetu, vzhľad, miniaplikácie, aplikácie alebo odkazy.
- Zvoľte si set zvukov, ktorý používa rozličné zvuky pre váš vyzváňací tón a pre upozornenia, ako sú napríklad prichádzajúce správy a pripomenutia kalendára.
- Prispôsobte si uzamknutú obrazovku. Vyberte si spomedzi aktívnych obrazoviek uzamknutia, na ktorých sa zobrazujú naživo informácie, ako je napríklad animované počasie a aktualizácie akcií. Môžete si tiež vybrať, ktoré aplikácie chcete mať na uzamknutej obrazovke, takže môžete odomknutím obrazovky prejsť priamo do svojej obľúbenej aplikácie.

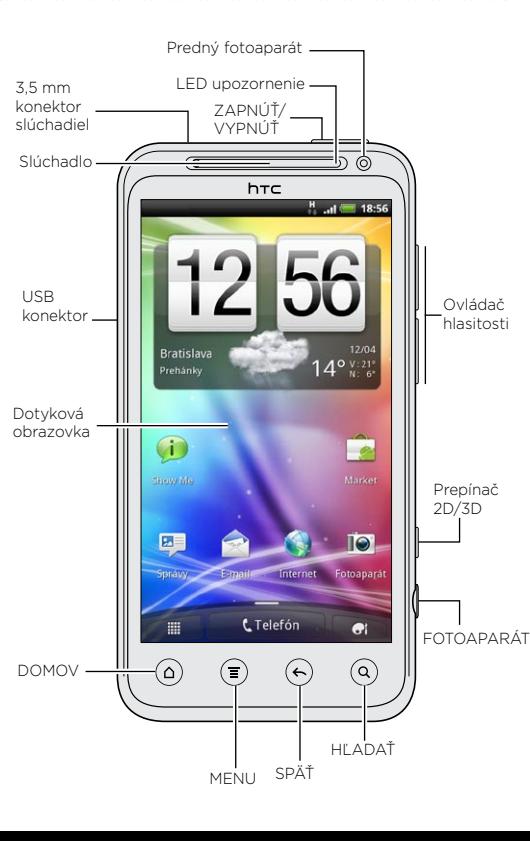

Snímajte fotografie a videá v 3D pomocou duálnych fotoaparátov telefónu. Svoje zábery môžete dokonca pozerať v 3D bez okuliarov.

- 2. Posuňte prepínač 2D/3D do polohy 3D.
- 3. Najlepší efekt 3D dosiahnete, ak budete držať telefón v orientácii na šírku. Nasmerujte fotoaparát na subjekt a zaostrite.
- 4. Stlačením tlačidla FOTOAPARÁT nasnímajte fotografiu alebo spustite nahrávanie videa. (Opätovným stlačením tlačidla FOTOAPARÁT nahrávanie videa zastavíte.)

#### Upozornenie k 3D obrazom:

- Pri pozeraní 3D obrazov sa môžu u niektorých ľudí objaviť príznaky, ako sú únava očí, závrat a nevoľnosť. Ak pocítite takéto príznaky alebo nepohodlie, okamžite prestaňte používať funkciu 3D a vyhľadajte radu u lekára.
- Pri používaní funkcie 3D by ste mali v rámci prevencie pred týmito príznakmi alebo zhoršením zraku robiť pravidelné prestávky. Musíte sa vyhnúť nepretržitému sledovaniu 3D obrazov nadmernú dobu.
- Deti mladšie ako 7 rokov by nemali používať funkciu 3D, pretože môže mať vplyv na vývin ich zraku.
- · Prekonzultujte konkrétne záležitosti so svojim optikom, očným lekárom alebo ošetrujúcim lekárom.

Poznámka: Zo začiatku môžete sledovať ukážky z filmov len v aplikácii HTC Watch. Služby zapožičiavania a nákupu sa budú výrazne rozširovať do celého sveta. Zostaňte pri nás.